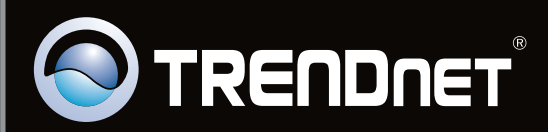

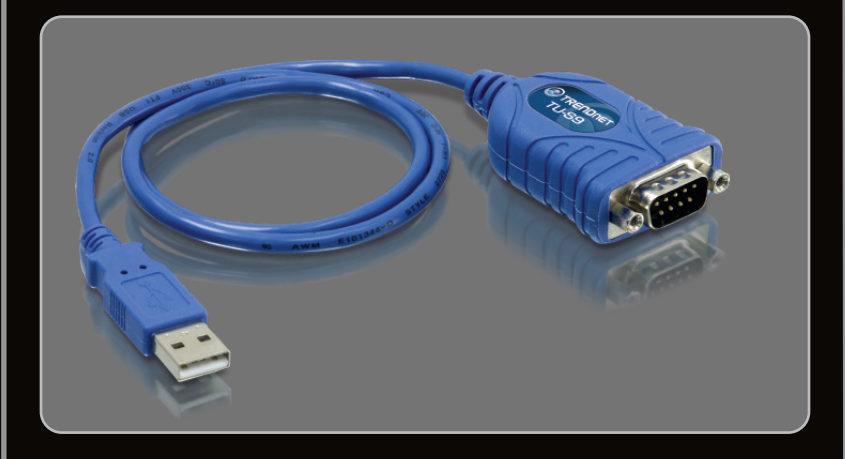

**Lühike paigaldusjuhend**

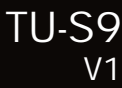

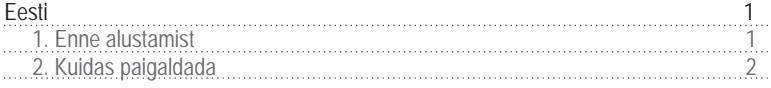

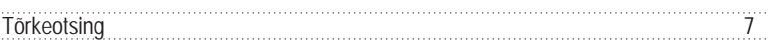

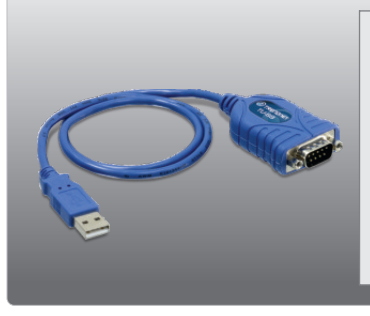

## **Pakendi sisu**

- $\cdot$  TII-S9
- 
- TU-S9<br>• Draiveri CD-ROM<br>• Mitme keelne lühike paigaldusjuhend

## **Minimaalsed nõuded süsteemile**

- CD-ROM kettaseade
- 
- USB Port: 2.0 või 1.1<br>• RS-232 seade (näiteks modem)
- ?RS-232 seade (näiteks modem) RS-232 isane emaseks seriaalkaabel (soovitavalt)

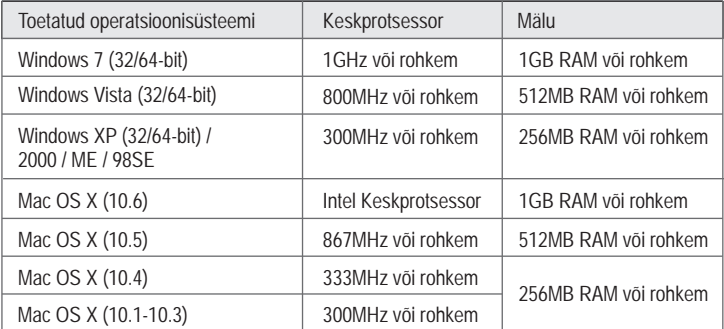

## **2. Kuidas paigaldada**

**Märkus:** Ärge paigaldage TU-S9 oma arvutisse ennem, kui seda teil palutakse teha.

**Windows 7 / Vista / XP / 2000 / Me / 98SE**

**1.** Lülitage oma arvuti sisse ja oodake, kuni ilmub Windowsi töölaud. **2.** Pange Draiveri CD-plaat Cdkettaseadmesse. AutoPlay DVD RW Drive (D:) TU-S9 Always do this for software and games: Install or run program from your media Run Autorun.exe **3.** Klikkige **Run Autorun.exe (Windows 7/Vista puhul). General options** Open folder to view files using Windows Explorer View more AutoPlay options in Control Panel TRENDNET **4.** Klikkige **Install Driver**. USB to Serial Co 四  $\overline{1}$ .<br>The InstallShield Wizard has successfully installed TU-S9.<br>Click Finish to exit the wizard. **5.** Järgige InstallShield Wizard juhiseid ja seejärel Frish Canad klikkige **Finish nupul.**

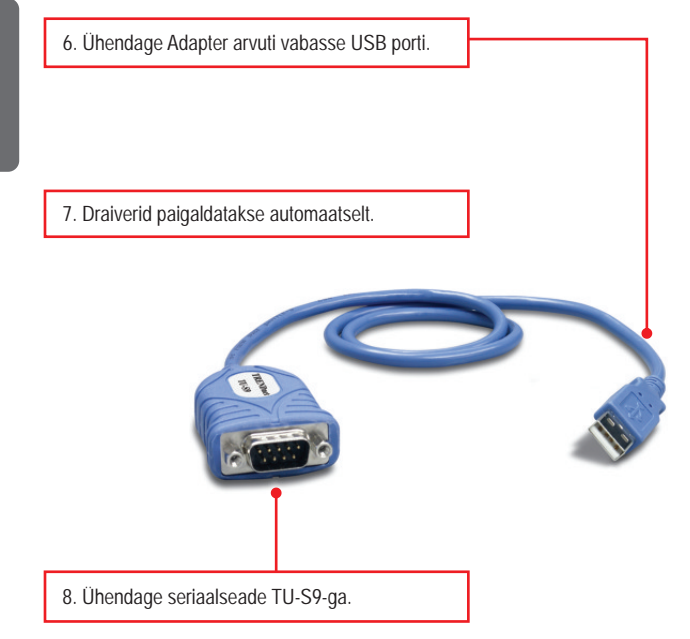

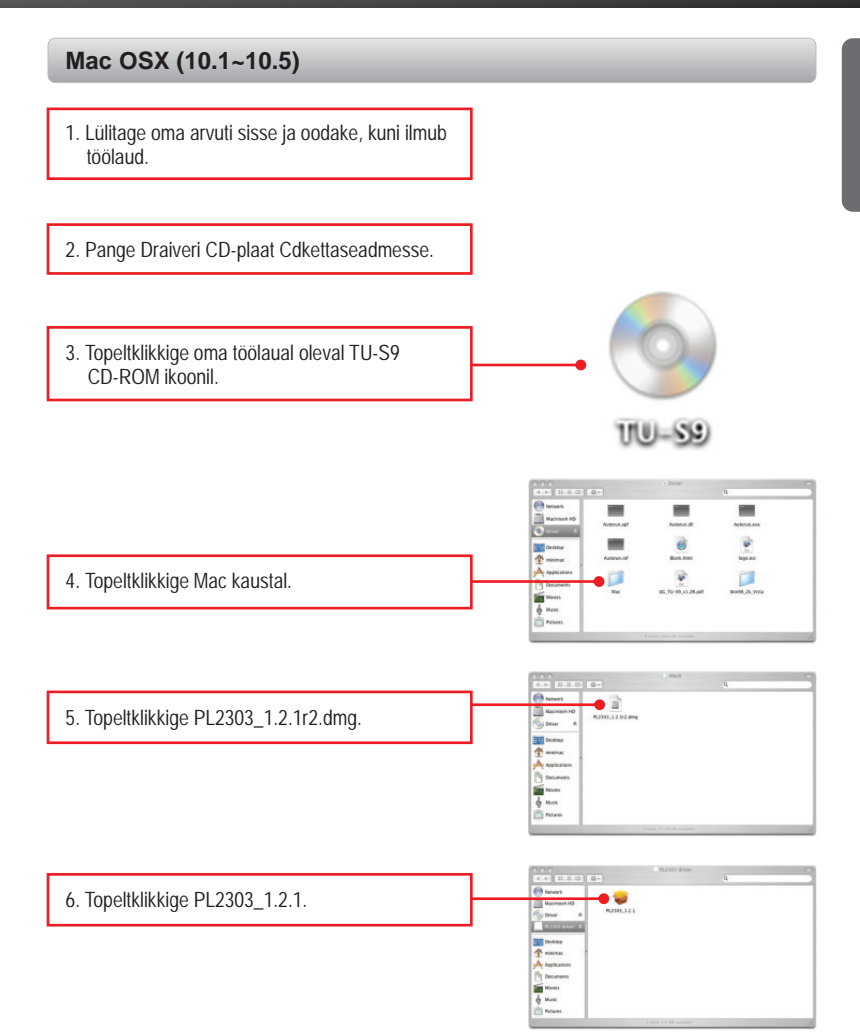

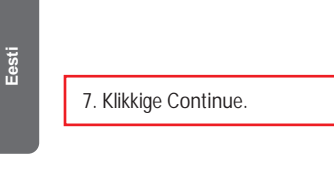

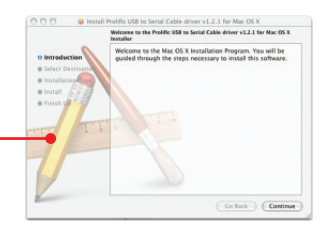

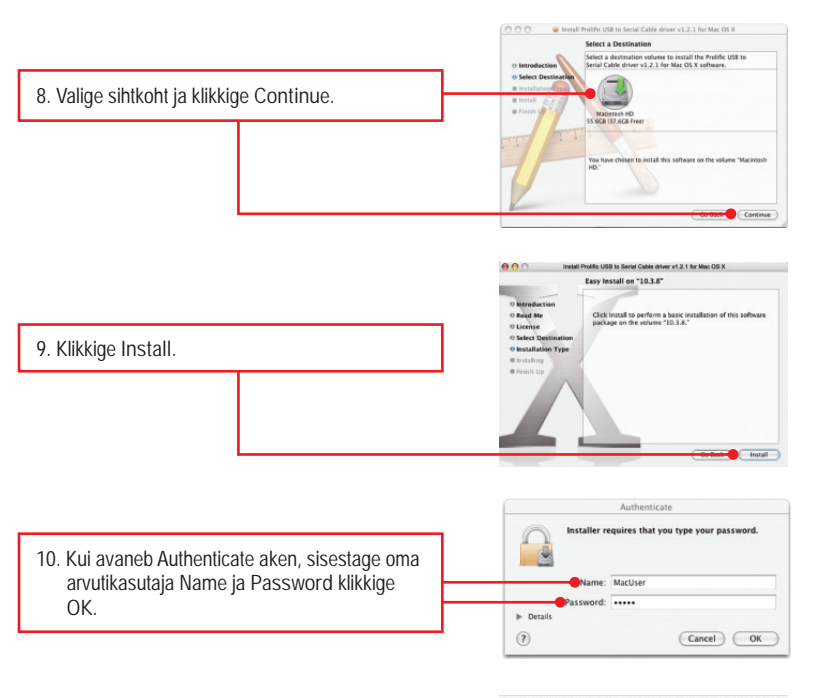

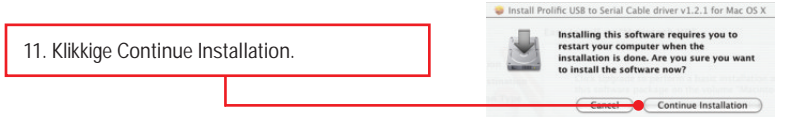

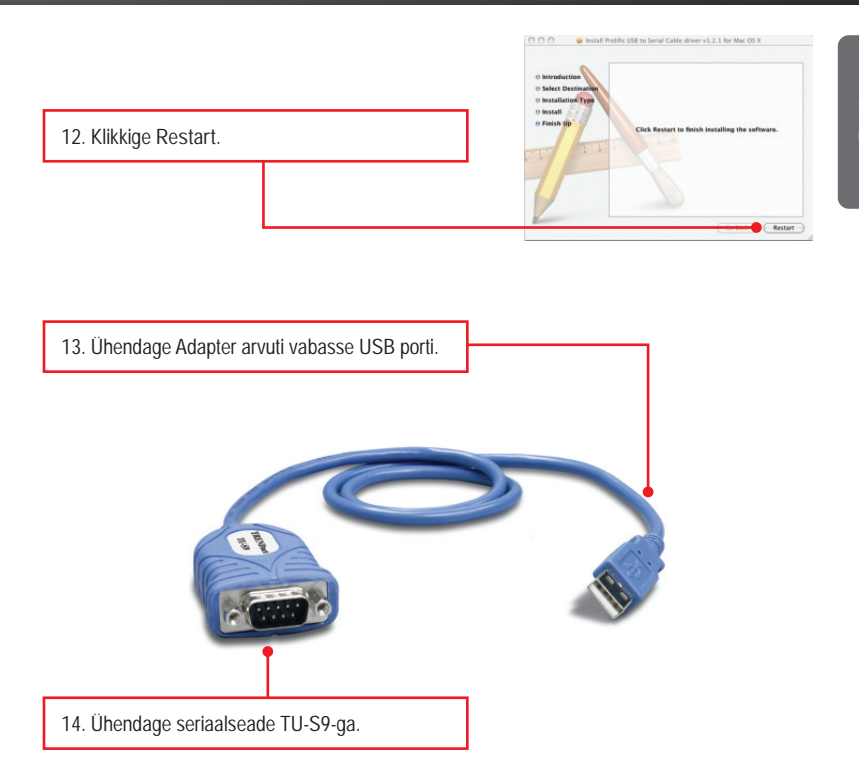

### **Paigaldus on lõppenud**

Detailsemat informatsiooni, mis puudutab TU-S9 paigaldust ja põhjalikumat häälestamist, leiate Tõrkeotsingust, kasutusjuhendi CD-ROM'ilt või TRENDneti kodulehelt www.trendnet.com.

#### **Teie seadmete registreerimine**

Et kindlustada teid parima teeninduse ja toega, palun leidke moment,

et registreerida teie toode OnLines **www.trendnet.com/registe**r Täname, et te valisite TRENDnet'i.

**1. Ma sisestasin utiliidi ja draiveri CD-ROMi oma arvuti CD-seadmesse, aga paigaldamise menüü ei ilmunud automaatselt. Mida ma peaksin tegema?**

- 1. Windows 7 korral, kui installatsiooni menu ei ilmu automaatselt, klikkige ekraani all vasakus nurgast Windowsi ikoonil, klikkige "Search programs and files" kastikesel ja sisestage D:\autorun.exe, kus "D" märk tähistab "D:\autorun.exe" käsus teie CD-ROMi draiverit ja siis vajutage ENTER klahvi klaviatuuril.
- 2. Windows Vista korral, kui installatsiooni menu ei ilmu automaatselt, klikkige Start, klikkige Start Search kastikesel, ja sisestage D:\autorun.exe kus "D" tähistab "D:\autorun.exe" teie CD-ROMi draiverit ja siis vajutage ENTER klahvi klaviatuuril.
- 3. Windows 2000/XP korral, kui installatsiooni menu ei ilmu automaatselt, klikkige Start, klikkige Run, ja sisestage D:\autorun.exe kus "D" tähistab "D:\autorun.exe" teie CD-ROMi draiverit ja siis vajutage ENTER klahvi klaviatuuril
- **2. Windows ei tunne minu riistvara ära. Mida ma peaksin tegema?**
	- 1. Veenduge, et Teie arvutis on täidetud Osas 1 kirjeldatud minimaalsed nõuded süsteemile.
	- 2. Proovige adapter pista mõnda teise USB porti.

**3. Kas ma saan TU-S9 kasutada minu serial klaviatuuri, hiire või joystick'uga?**

TU-S9 ei toeta järjestikpordis töötavaid seadmeid. Kui Teie seriaalklaviatuur, -hiir või -joystick on HID (Human Interface Device) seade, siis selliseid seadmeid ei toetata.

**4. Kas ma võin TU-S9 kokku või lahti ühendada, kui arvuti töötab?** Jah, Te võite TU-S9 kokku või lahti ühendada, kui arvuti töötab, sest USB liides on isehäälestuv (Plug-and-Play) ja käigultühendusega (hot-pluggable).

Kui Teil endiselt esineb probleeme või on küsimusi **TU-S9** kohta, lugege lisateavet kasutaja käsiraamatust draiveri CD-plaadilt (inglise keeles) või võtke ühendust TRENDneti tehnilise toe osakonnaga

**Sertifikaadid:**

Seade on testitud ning vastab FCC ja CE reeglitele.

Seade vastab järgmistele tingimustele:

(1) Seade ei tohi põhjustada ohtlikke häireid.

(2) Seade peab võtma vastu kõiki signaale, sealhulgas signaale, mis võivad põhjustada soovimatuid häireid seadme töös.

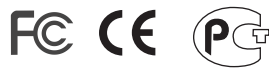

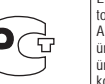

Elektri- ja elektroonikatoodete jäätmeid ei tohi ära visata koos olmejääkidega. Abivahendite olemasolu korral palume ümbertöötlemiseks sorteerida. Jäätmete ümbertöötlemise kohta küsige nõu oma kohalikult jaemüüjalt.

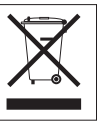

MÄRKUS: TOOTJA EI VASTUTA ÜHEGI TV VÕI RAADIO HÄIRE EEST, MIS ON PÕHJUSTATUD SEADME LUBAMATUST ÜMBEREHITAMISEST. IGASUGUNE ÜMBERMODIFITSEERIMINE TÜHISTAB AUTORIVASTUTUSE SEADMELE.

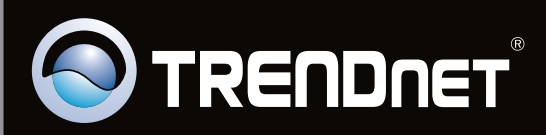

# **Product Warranty Registration**

Please take a moment to register your product online. Go to TRENDnet's website at http://www.trendnet.com/register

Copyright ©2010. All Rights Reserved. TRENDnet.